# **How to perform mass download operations**

- [Available operations](#page-0-0)
- [Get to Download operations page](#page-0-1)
- [Navigation features in the Downloads area](#page-1-0)
- [Available operations and additional fields](#page-2-0)
	- <sup>o</sup> [Download actions on data collections](#page-2-1)
	- <sup>o</sup> [Download actions on Code lists](#page-3-0)
	- o [Download operations on Metadata \(ESMS\)](#page-4-0)
- [Download process](#page-4-1)
- [Download error](#page-5-0)

# <span id="page-0-0"></span>Available operations

Available download operations are:

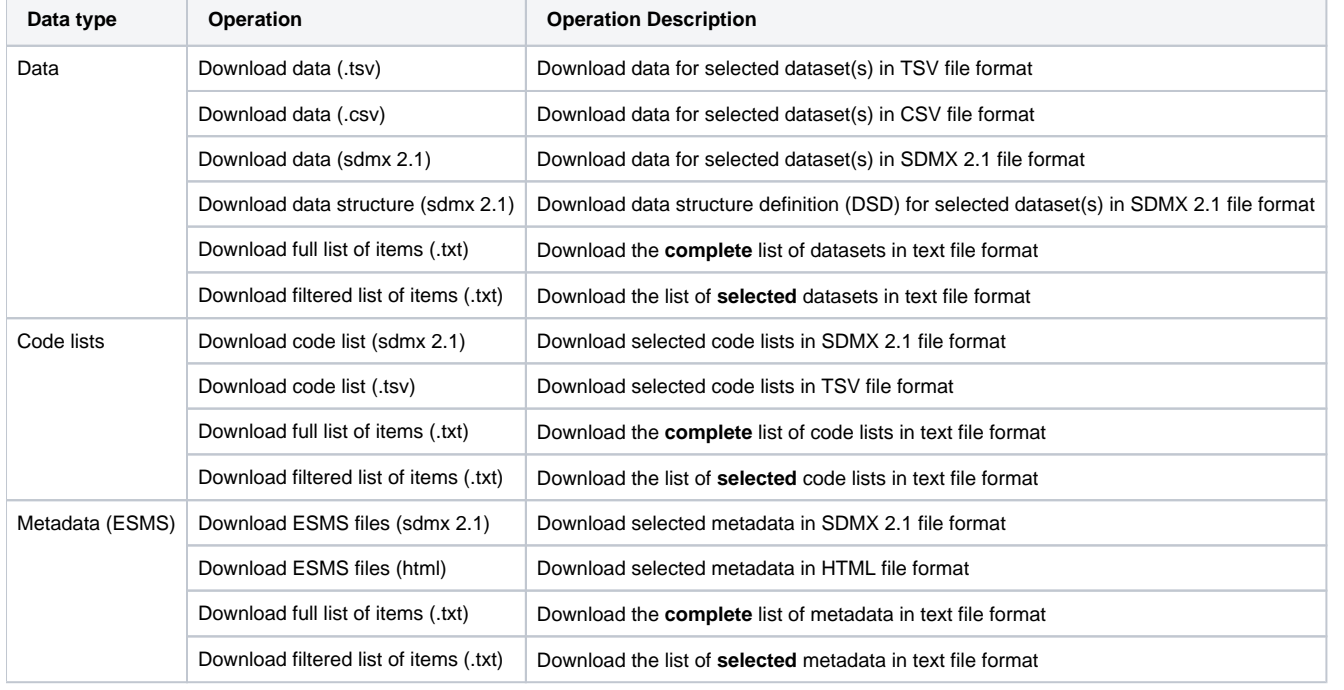

**Metadata** operations might not be available on some systems.0

# <span id="page-0-1"></span>Get to Download operations page

For mass download actions, click on **DOWNLOADS** in the header row:

**DOWNLOADS** 

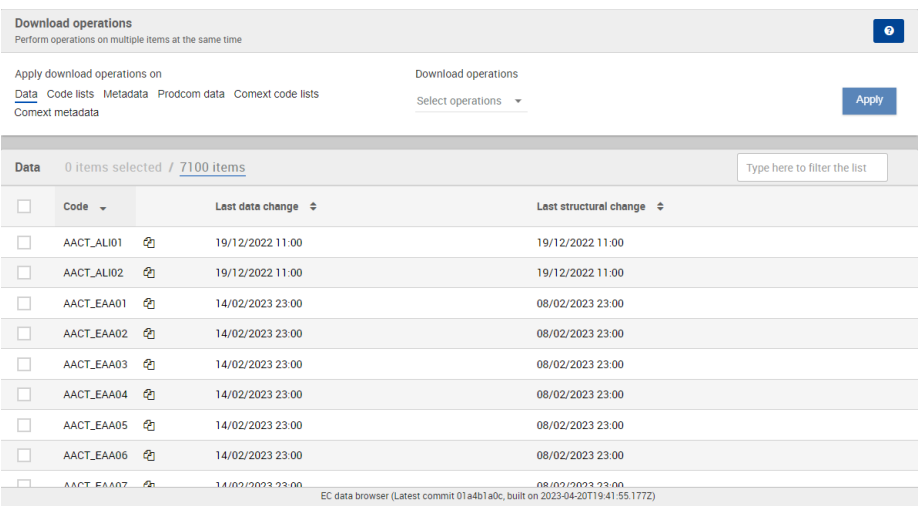

Download actions are a saving of time: it avoids performing repetitive download operations, for example.

User can check as many datasets as necessary:

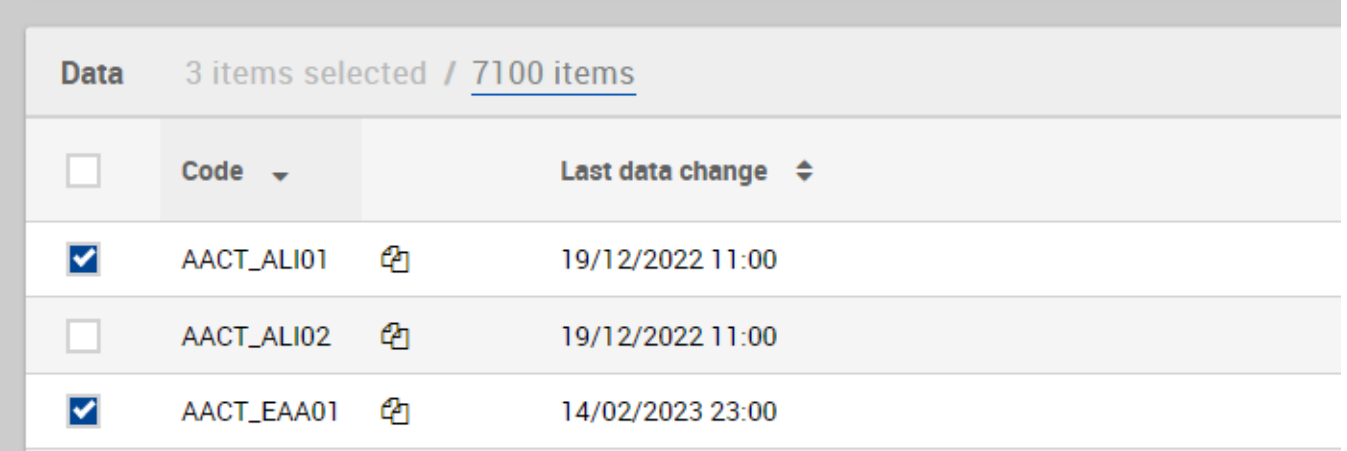

# <span id="page-1-0"></span>Navigation features in the **Downloads** area

When checked, the checkbox at the top left of the list (at the left of the **Code** column label) checks all the visible elements. When unchecked, all the visible elements are unchecked:

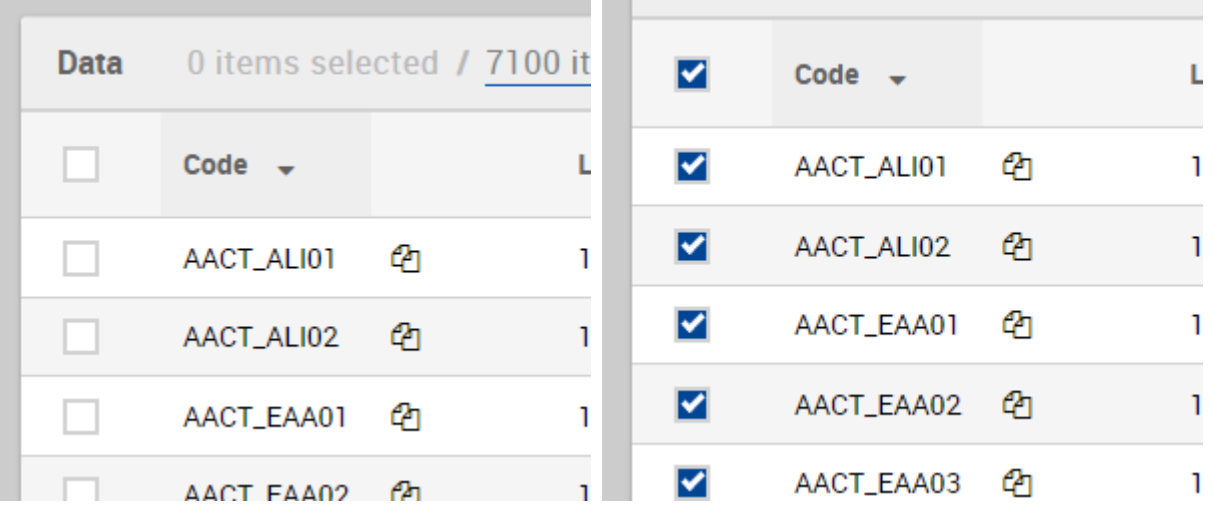

For example:

- Clicking on **a stature of a**t the top af any column sorts the entire list on the values of this column. Clicking again on the same icon of the same column sets the opposite sorting order. By default, the list is sorted on an ascending order on the **Code** column.
- It is also possible to filter the list using the search box at the top right of the screen. Filtering always applies to **Code** column:

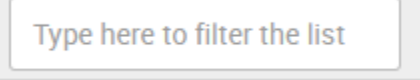

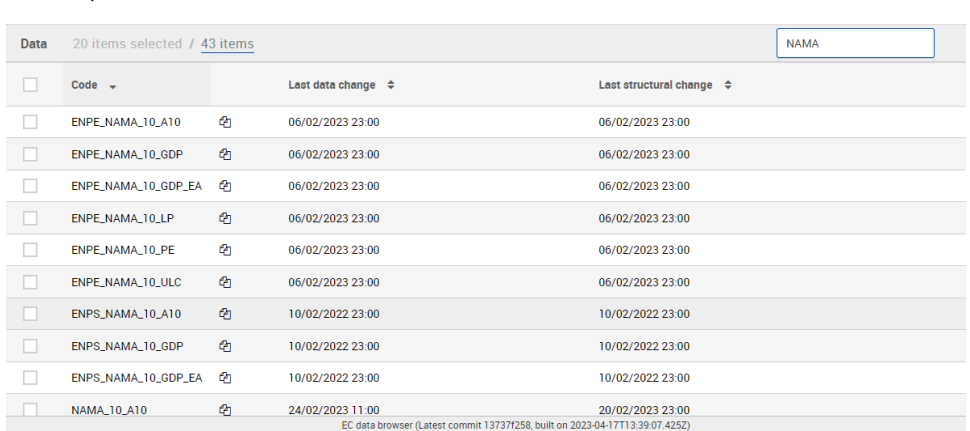

If a filter is applied, only the items matching the input text will appear. To restore the unfiltered view, it is necessary to delete any value present in the Filter input. The filter applies on column **Code**.

The navigation pagination at the bottom screen allows the display of only a limited amount of items at a time. It is possible to navigate through each page using the bottom-placed page selector:

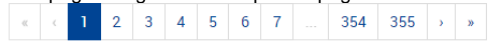

It is also possible to change the current amount of simultaneously displayed items by selecting another value in the **Items per page** dropdown:

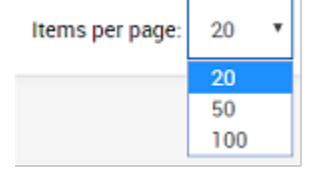

Whatever may be the selected display options, Downloads Engine keeps in memory the items checked on the other pages when applying the ➀ desired operations.

#### <span id="page-2-0"></span>Available operations and additional fields

#### <span id="page-2-1"></span>**Download actions on data collections**

On **Data** items, the possible operations are:

#### Select operations

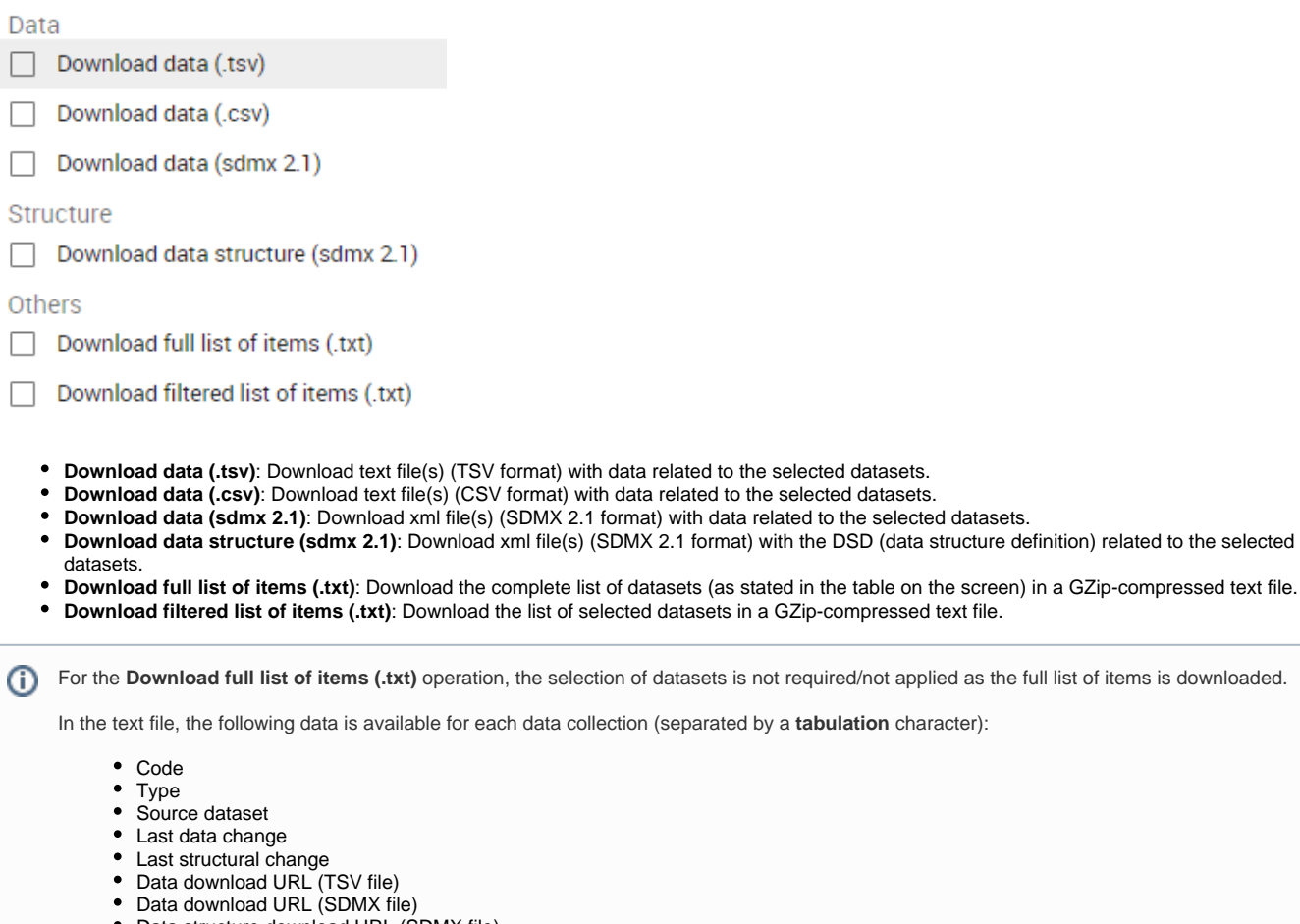

Data structure download URL (SDMX file)

## <span id="page-3-0"></span>**Download actions on Code lists**

On **Code Lists** items, the existing operations are:

### Select operations

#### Codelists

Download code list (sdmx 2.1)  $\mathbf{L}$ 

Download code list (.tsv) П

Others

Download full list of items (.txt)

- Download filtered list of items (.txt)  $\Box$ 
	- **Download code list (sdmx 2.1)**: Download selected code list(s) in XML file(s) (SDMX 2.1 format).
	- **Download code list (.tsv)**: Download selected code list(s) in text file(s) (TSV format).
	- **Download full list of items (.txt)**: Download the complete list of code lists (as stated in the table on the screen) in a GZip-compressed text file.
	- **Download filtered list of items (.txt)**: Download the list of selected code lists in a GZip-compressed text file.

For the **Download full list of items (.txt)** operation, the selection of code lists is not required/not applied as the full list of items is downloaded. In this text file, following information is available for each code list (separated by a **tabulation** character): Code • Type Source dataset Last code list change Last structural change in code list Code list download URL (TSV file) Code list download URL (SDMX file)

Moreover, the code lists are also available in the following languages:

# Select languages  $\triangleright$  English (en) Deutsch (de) П

Français (fr) П

#### <span id="page-4-0"></span>**Download operations on Metadata (ESMS)**

The **Metadata (ESMS)** option may not be available on some systems.

After selecting the **Metadata (ESMS)** option in the **Apply download operations on** field, the **Download** operations allows these operations to be executed on the selected items:

#### Select operations

⋒

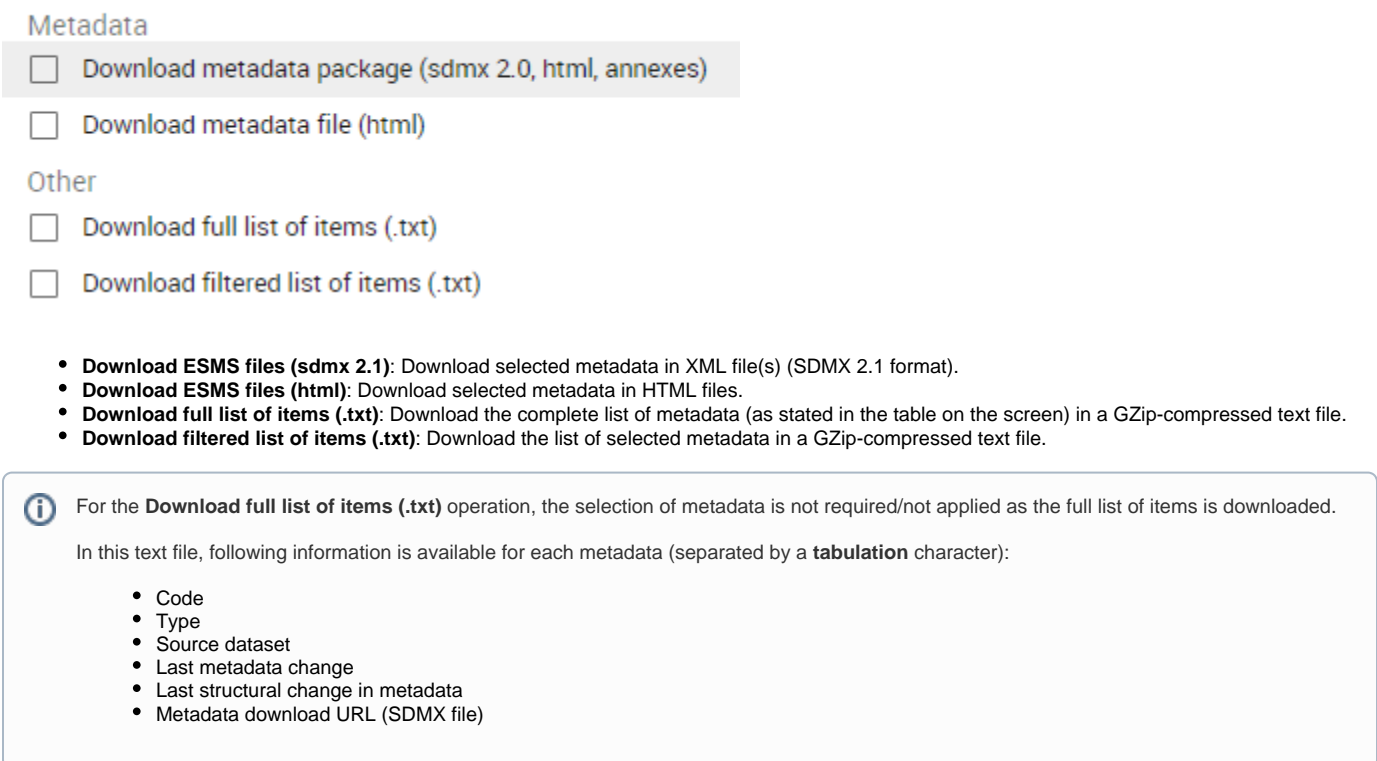

<span id="page-4-1"></span>Download process

- After selecting the the desired operation(s), click on **Apply**
- After clicking, a confirmation popup appears:  $\bullet$

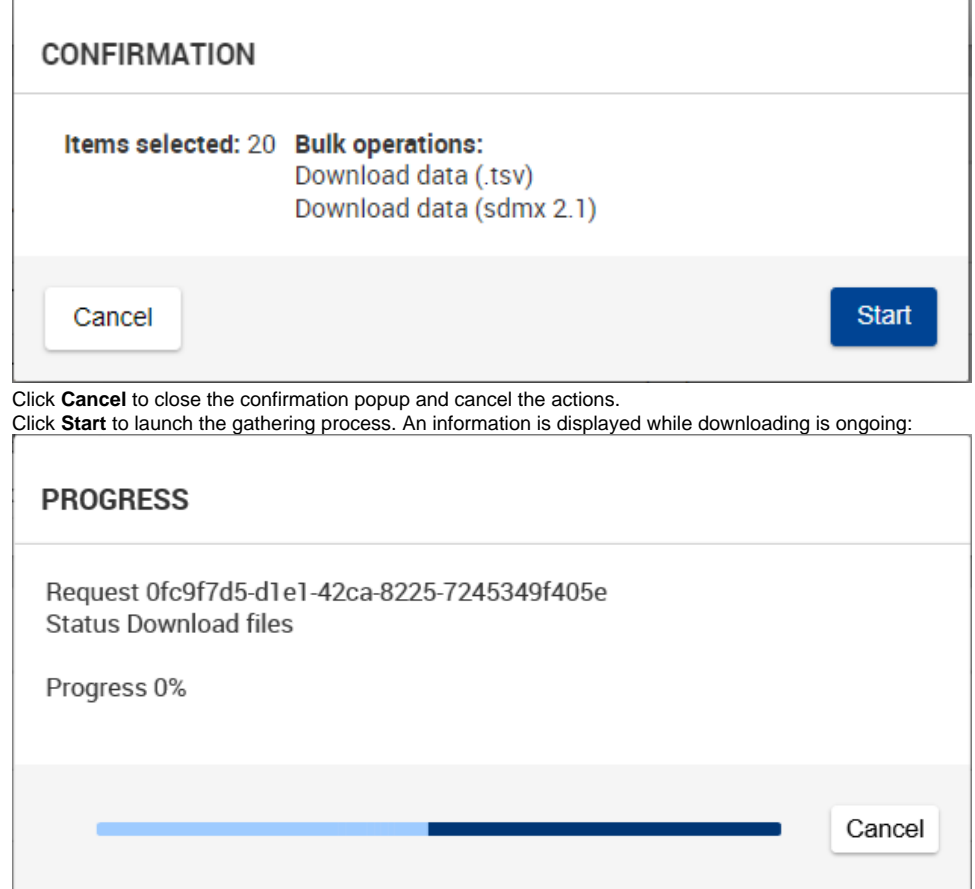

When **Progress** indicator reaches 100%, data is ready and is provided within a ZIP file. The downloaded file can be found in the selected folder.

Once the download is completed, the previously checked items are automatically unchecked.

### <span id="page-5-0"></span>Download error

 $\bullet$ 

In case some downloads fail, a \_WARNING.txt file is also present in the archive. It contains one line per each failing download as well as the reason for the failure:

- **This data file is not included in the archive because the data is currently unavailable**: the request for download must be performed again later.
- **This data file is not included in the archive because its access is restricted and you do not have sufficient permissions**: a request to support must be sent for access permissions.
- **This data file is not included in the archive because the async request is too long**: the request for download must be performed again later.